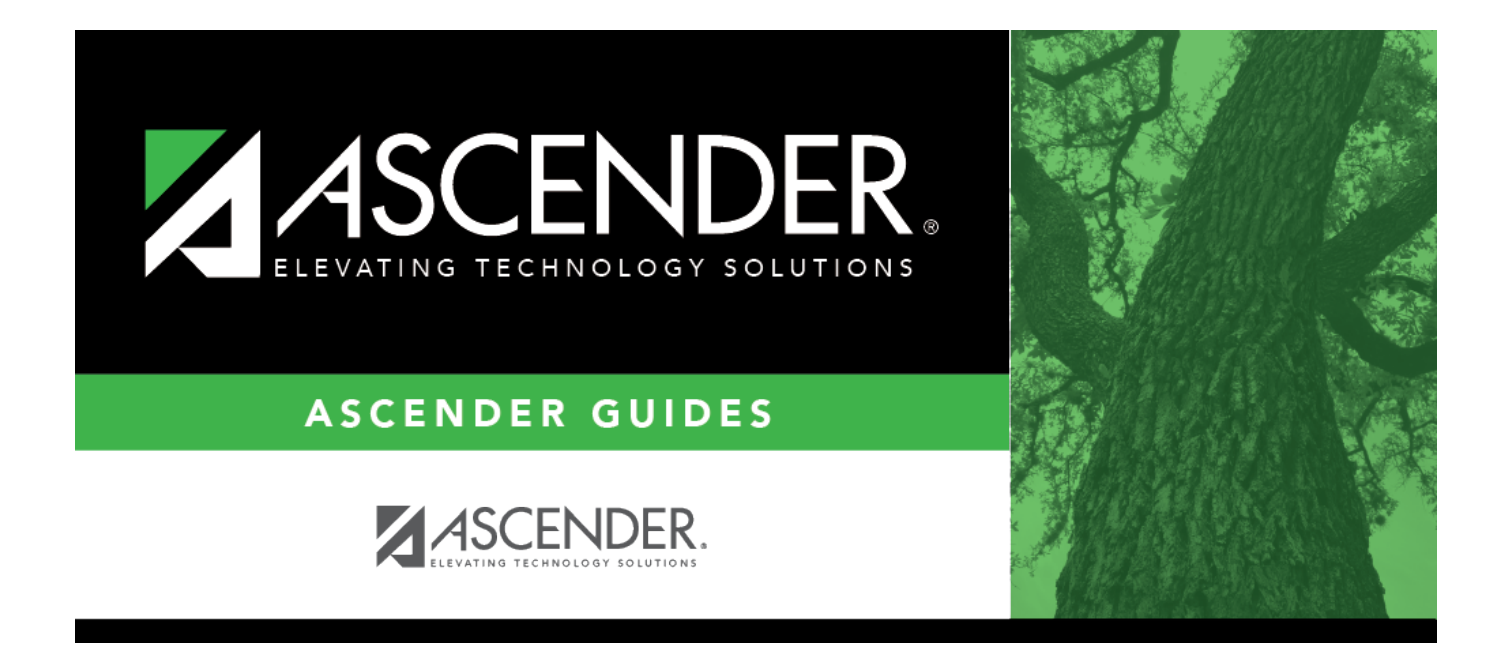

## <span id="page-0-0"></span>**Grant IDs**

## **Table of Contents**

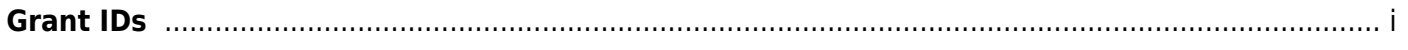

## **Grant IDs**

In the **Search** field, begin typing a grant ID or description. As you type the data, a drop-down list of corresponding data is displayed. Select a grant ID.

The Grant ID lookup closes and the selected grant ID is populated in the **Grant ID** field.

Click $\boxed{\times}$  or **Cancel** to return to the originating tab/page without selecting a grant ID.